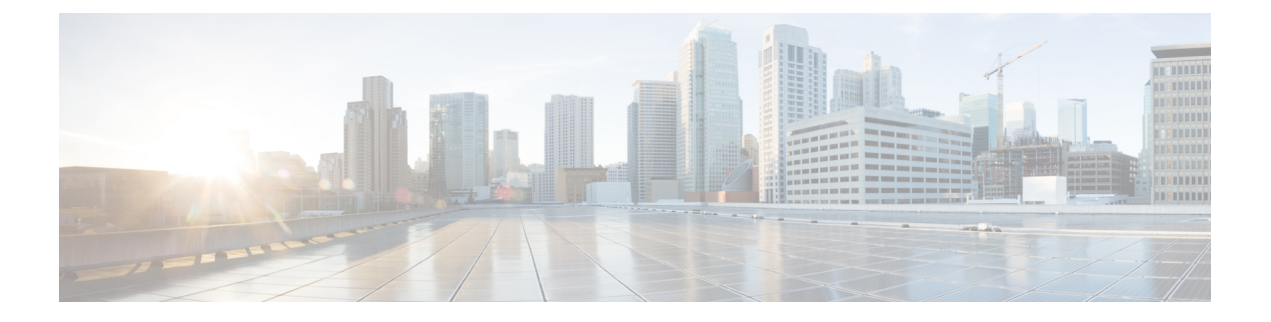

# **Voicemail Configuration**

• Configure [Voicemail,](#page-0-0) on page 1

# <span id="page-0-0"></span>**Configure Voicemail**

You can configure the internal or external phone number or URL for the voicemail system. If you use an external voicemail service, the number must include any digits required to dial out and any required area code.

#### **Before you begin**

Access the phone administration web page. See Access the Phone Web [Interface.](pa2d_b_7800_mpp_ag_new_chapter7.pdf#nameddest=unique_163)

#### **Procedure**

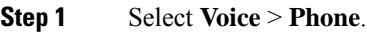

**Step 2** In the **General** section, enter the **Voice Mail Number** that is a phone number or URL to check the voicemail. You can also configure this parameter in the configuration file (cfg.xml) by entering a string in this format: <Voice\_Mail\_Number ua="na">123</Voice\_Mail\_Number>

Default: Empty

**Step 3** Click **Submit All Changes**. The phone reboots.

### **Configure Voicemail for An Extension**

#### **Before you begin**

Access the phone administration web page. See Access the Phone Web [Interface.](pa2d_b_7800_mpp_ag_new_chapter7.pdf#nameddest=unique_163)

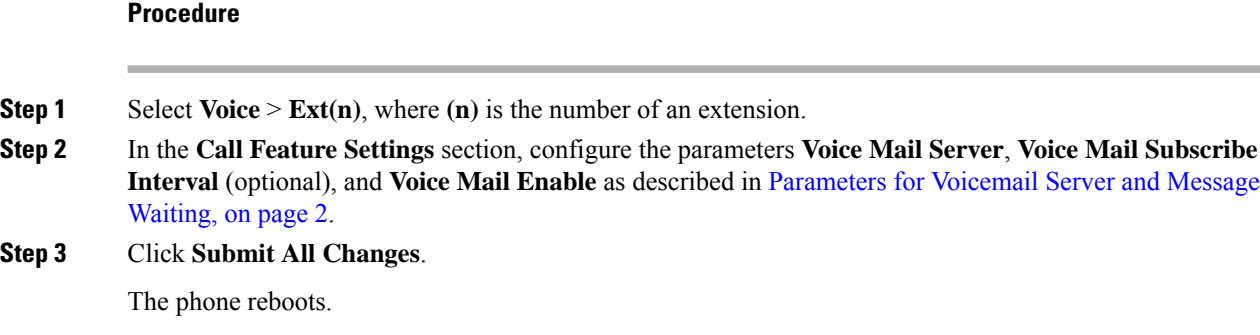

## **Configure the Message Waiting Indicator**

You can configure the Message Waiting Indicator for a specific extension on the phone. The Message Waiting Indicator lights based on the presence of new voicemail messages in the mailbox.

You can enable the indicator at the top of your IP phone to light when one or more voicemails are left. This light can show if a message is waiting.

#### **Before you begin**

Access the phone administration web page. See Access the Phone Web [Interface](pa2d_b_7800_mpp_ag_new_chapter7.pdf#nameddest=unique_163).

#### **Procedure**

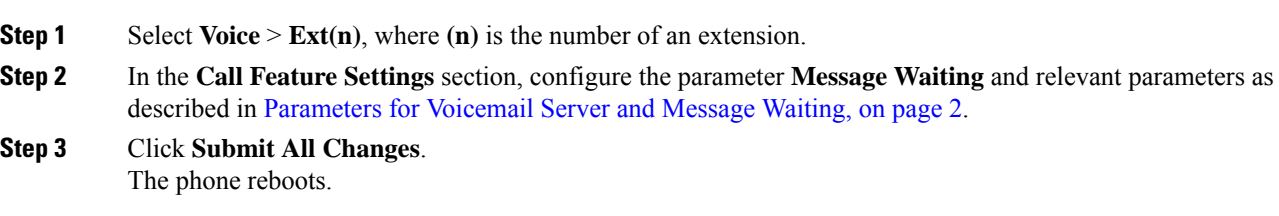

### <span id="page-1-0"></span>**Parameters for Voicemail Server and Message Waiting**

The following table describes the **Call Feature Settings** for Voicemail and Message Waiting.

I

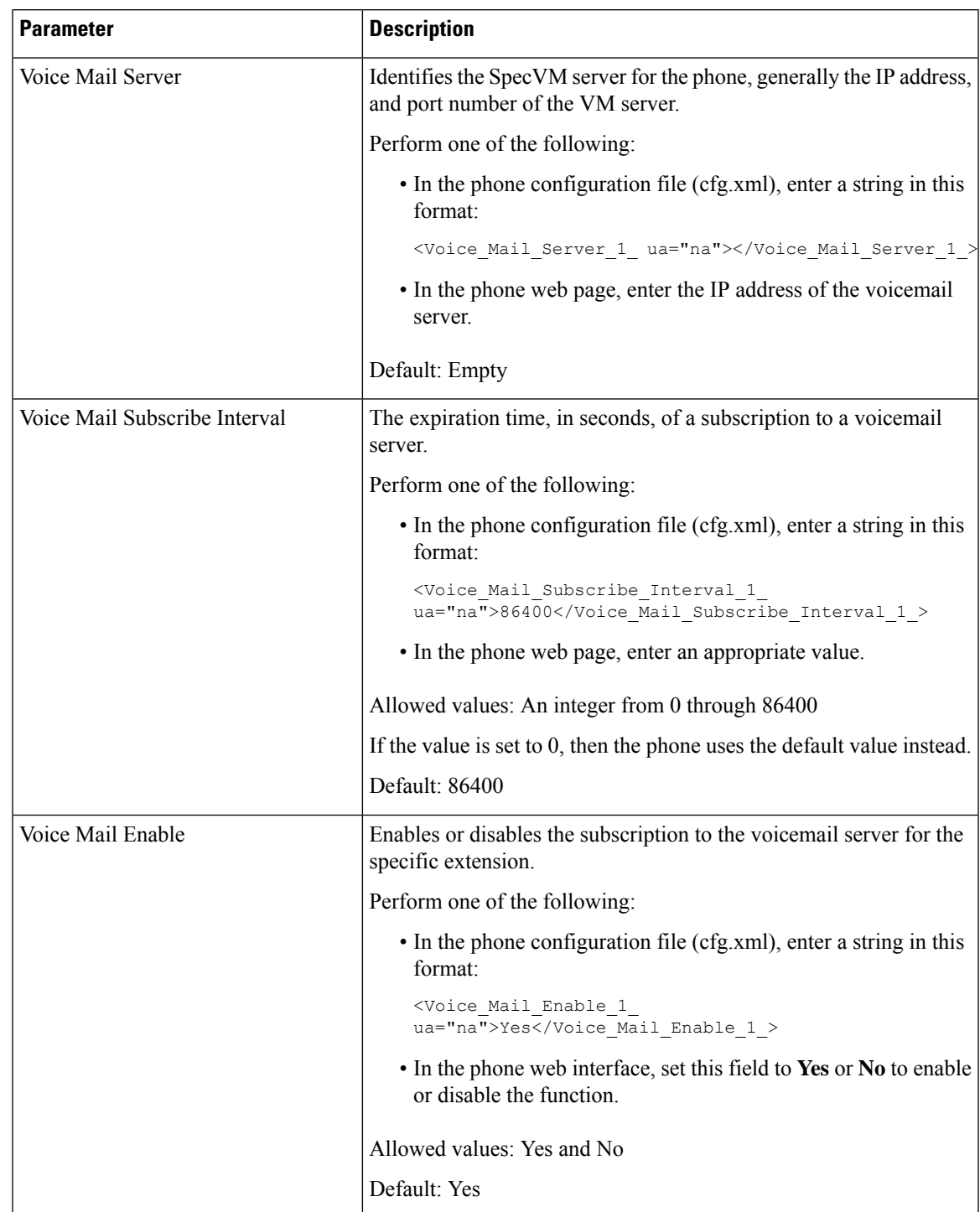

#### **Table 1: Parameters for Voicemail and Message Waiting**

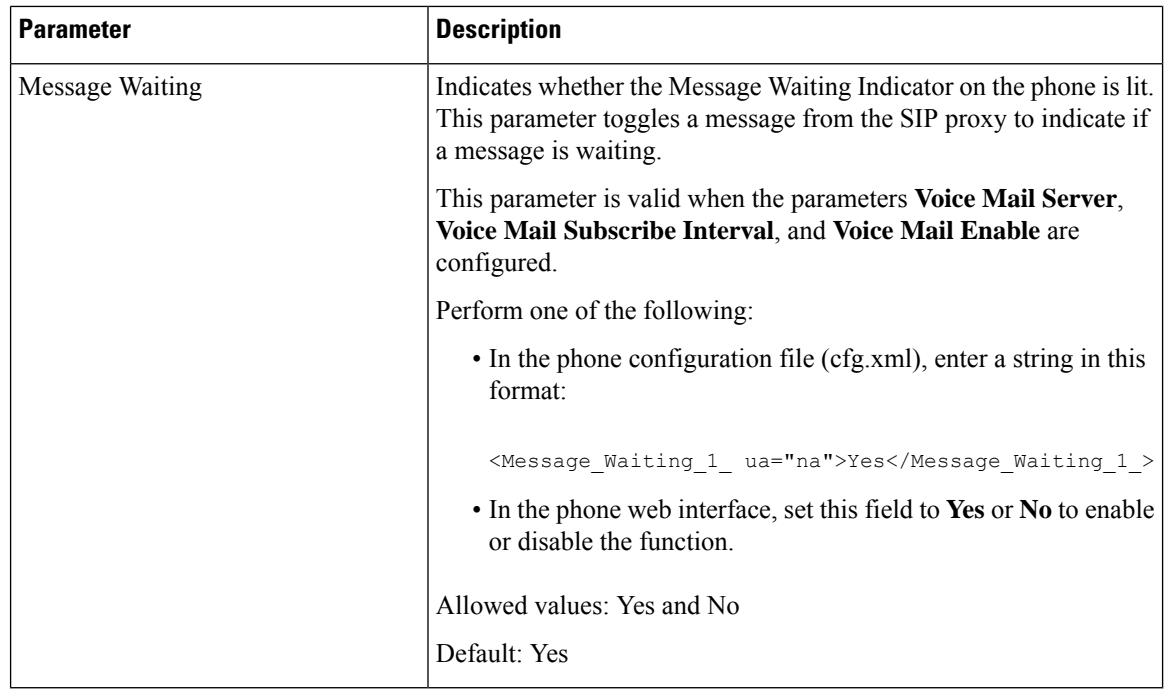

## <span id="page-3-0"></span>**Configure the Voicemail PLK on a Line Key**

You can configure the voicemail PLK on a line key for the users to monitor a specified voicemail account of a user or a group.

The voicemail PLK can monitor both the voicemail of an extension and the voicemail account of another user or a group. Monitoring the voicemail of another user or a group requires the support from the SIP proxy.

For example, if the users belong to a customer service group, this feature allows the users to monitor both their voicemails and their group's voicemails.

If you add speed dial for the same line key, the users can press the line key to make a speed dial to the assigned extension.

#### **Before you begin**

Access the phone administration web page. See Access the Phone Web [Interface](pa2d_b_7800_mpp_ag_new_chapter7.pdf#nameddest=unique_163).

#### **Procedure**

- **Step 1** Select **Voice** > **Phone**.
- **Step 2** Select a Line Key on which to configure the voicemail PLK.
- **Step 3** (Optional) Set the **Extension** parameter to **Disabled** to disable the extension.
	- If the Direct PLK Configuration feature is disabled, you must disable the extension to configure the voicemail PLK on the line key. If the feature is enabled, you can skip this step. For details, see Enable Direct PLK [Configuration.](pa2d_b_7800_mpp_ag_new_chapter12.pdf#nameddest=unique_35) **Note**

You can also configure this parameter in the phone configuration file (cfg.xml). The parameter is line-specific. Enter a string in this format:

```
<Extension_n_ ua="na">Disabled</Extension_n_>
```
where *n* is the extension number.

#### **Step 4** In the **Extended Function** parameter, enter a string in this format:

• For MWI only:

fnc=mwi;sub=group\_vm@domain;vid=1;nme=Group;

• For MWI + Speed Dial:

fnc=mwi+sd;ext=8000@domain;sub=group\_vm@domain;vid=1;nme=Group;

• For MWI + speed dial + DTMF:

fnc=mwi+sd;ext=8000 ,4085283300#,123456#@domain;sub=group\_vm@domain;vid=1;nme=Group;

For more information about the string syntax, see String Syntax for [Voicemail](#page-4-0) PLK, on page 5.

You can also configure this parameter in the phone configuration file (cfg.xml). The parameter is line-specific. Enter a string in this format:

<Extended\_Function\_2\_ ua="na">mwi+sd;ext=8000 ,4085283300#,123456#@domain; sub=group\_vm@domain;vid=1;nme=Group;</Extended\_Function\_2\_>

#### **Step 5** In the **General** section, add mwi or mwi;sd in the parameter **Customizable PLK Options**.

Parameter in the configuration file (cfg.xml):

<Customizable\_PLK\_Options ua="na">mwi;sd</Customizable\_PLK\_Options>

After the configuration, users can configure the corresponding features on the line key.

```
Step 6 Click Submit All Changes.
```
### <span id="page-4-0"></span>**String Syntax for Voicemail PLK**

The following table describes the string syntax associated with the voicemail Programmable Line Key (PLK) configured in the phone web interface.

**Table 2: String Syntax for PLK of Message Waiting Indicator**

| <b>String</b> | <b>Description</b>                                                                                                    |
|---------------|----------------------------------------------------------------------------------------------------|
| fnc           | Specifies the function of the key. You can use the PLK for only MWI or the<br>combination of MWI and speed dial.                             |
|               | Valid values: mwilmwi+sd                                                                                                    |
|               | • mwi: Enables voicemail account monitoring.                                                                                                 |
|               | • mwi+sd: Enables voicemail account monitoring and speed dial. If used, you must<br>configure "ext". Otherwise, speed dial doesn't function. |
|               | Example: $\text{fnc} = \text{mwi} + \text{sd}$ :                                                                                             |
|               | Type: Mandatory                                                                                                    |

I

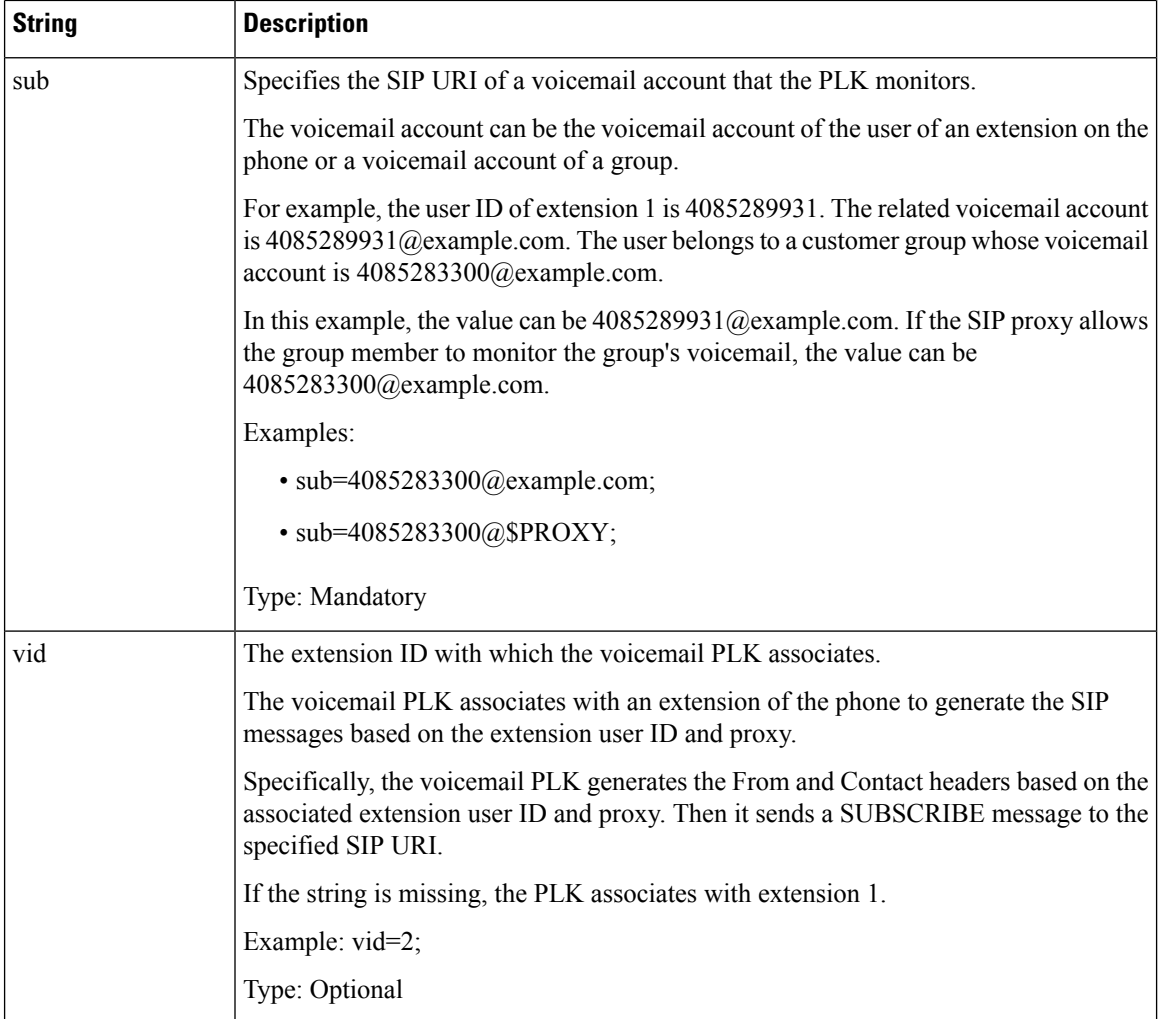

ı

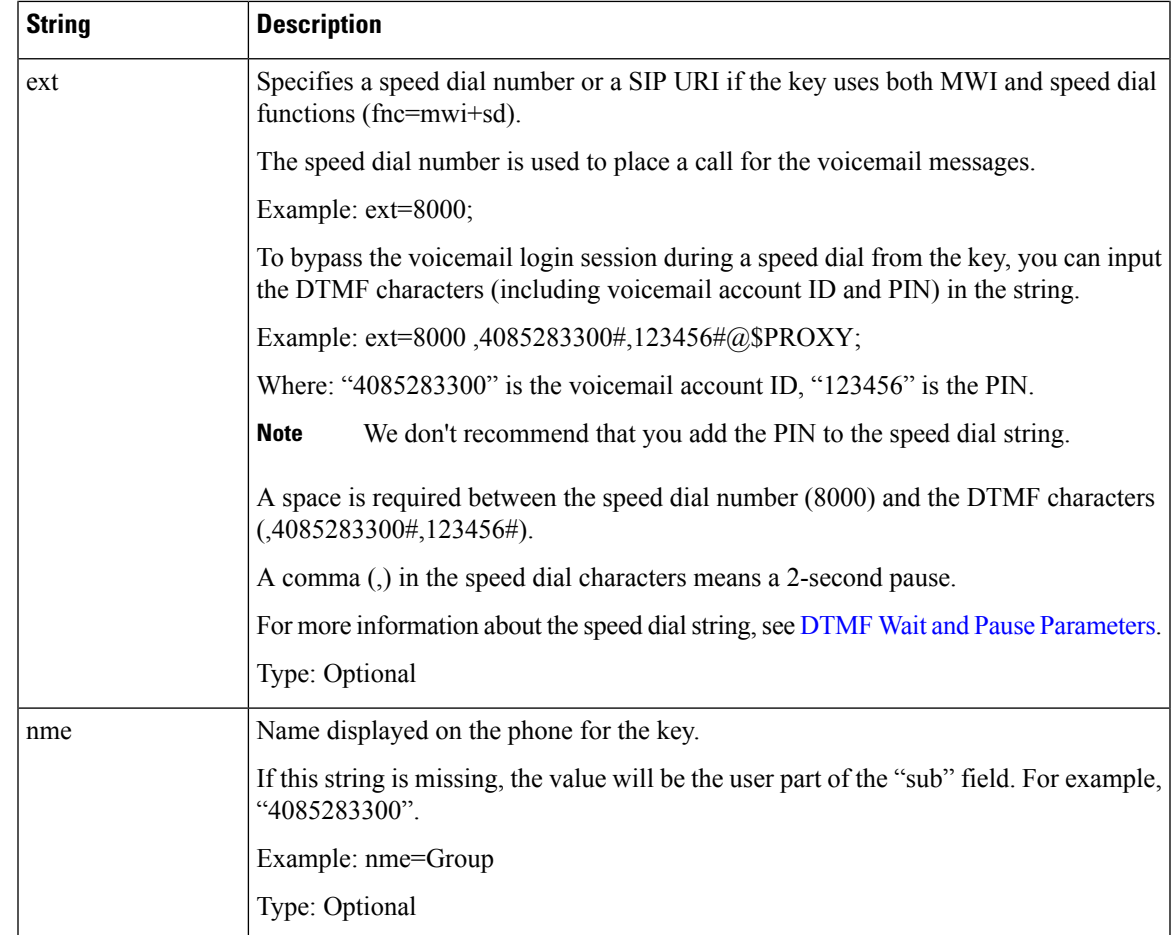

#### **Related Topics**

[Configure](#page-3-0) the Voicemail PLK on a Line Key, on page 4 [Configure](#page-6-0) the Voicemail PLK on the Phone, on page 7

### <span id="page-6-0"></span>**Configure the Voicemail PLK on the Phone**

You can configure the voicemail Programmable Line Key (PLK) on the phone. The maximum number of voicemail PLKs is ten. The voicemail PLK can monitor the voicemail account of a phone or monitor a voicemail account that isn't configured on the phone.

#### **Before you begin**

Make sure that one of the following situations are met:

- The **Extension** parameter under the **Line Key (n)** section from **Voice** > **Phone** is set to **Disabled**.
- The Direct PLK Configuration feature is enabled. In this case, you don't need to disable the extension of a line key. For more information about how to enable the feature, see Enable Direct PLK [Configuration.](pa2d_b_7800_mpp_ag_new_chapter12.pdf#nameddest=unique_35)

#### **Procedure**

- **Step 1** On the phone, press the line key that you want to configure as an voicemail PLK for 2 seconds.
- **Step 2** Click **MWI** or **MWI + Speed dial** in the **Select feature** screen.

**Step 3** In the **Define MWI** screen, set up the parameters as described in the following table.

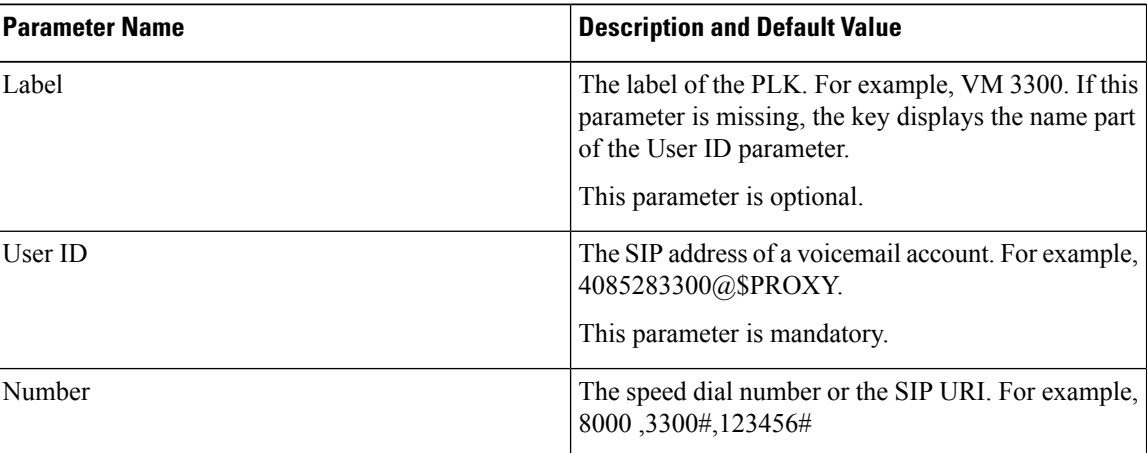

**Step 4** Click **Save**.

#### **Related Topics**

String Syntax for [Voicemail](#page-4-0) PLK, on page 5 Enable Direct PLK [Configuration](pa2d_b_7800_mpp_ag_new_chapter12.pdf#nameddest=unique_35)